<span id="page-0-0"></span>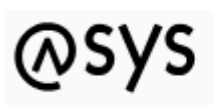

Abfallüberwachungssystem

## **Datei**

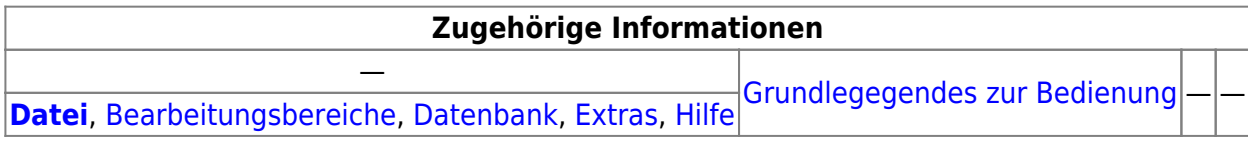

## **Bedienung**

Über den Menüpunkt **Datei** besteht eine zusätzliche Möglichkeit, vorgenommene Konfigurationsänderungen zu bestätigen, zurückzunehmen und den Administrator zu beenden. Das Menü enthält die Einträge

- •**E** Speichern –> [Das Hauptmenü und der Kopfbereich](https://hilfe.gadsys.de/asyshilfe/doku.php?id=adm6:base:kopfbereich#die_globalen_funktionen)
- <u>Deichern mit Bemerkung -> [Das Hauptmenü und der Kopfbereich](https://hilfe.gadsys.de/asyshilfe/doku.php?id=adm6:base:kopfbereich#die_globalen_funktionen)</u>
- Änderungen übernehmen –> [Das Hauptmenü und der Kopfbereich](https://hilfe.gadsys.de/asyshilfe/doku.php?id=adm6:base:kopfbereich#die_globalen_funktionen)
- $\Diamond$  Änderungen zurücknehmen -> [Das Hauptmenü und der Kopfbereich](https://hilfe.gadsys.de/asyshilfe/doku.php?id=adm6:base:kopfbereich#die_globalen_funktionen)
- Beenden

Die ersten vier Menüeinträge sind nur aktiviert (schwarze Beschriftung), wenn die entsprechende Aktion anwendbar ist. Ist die Aktion nicht nutzbar, sind die Menüeinträge samt Icon ausgegraut.

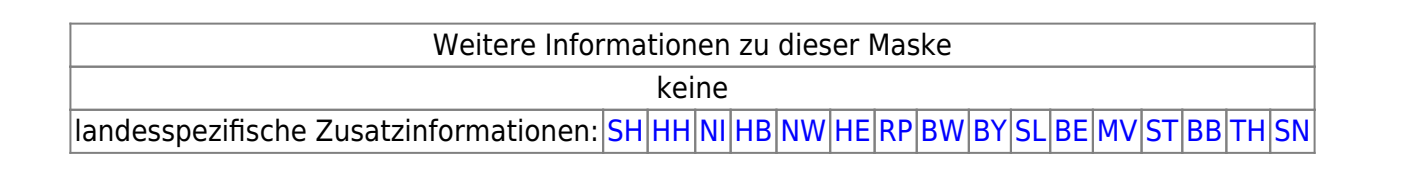

From: <https://hilfe.gadsys.de/asyshilfe/>- **ASYS-Onlinehilfe**

Permanent link: **<https://hilfe.gadsys.de/asyshilfe/doku.php?id=adm6:men:datei>**

Last update: **2014/09/11 14:54**

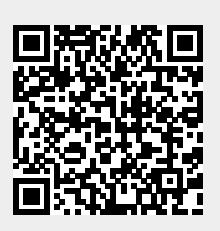